# **Approval for Finished Project Request**

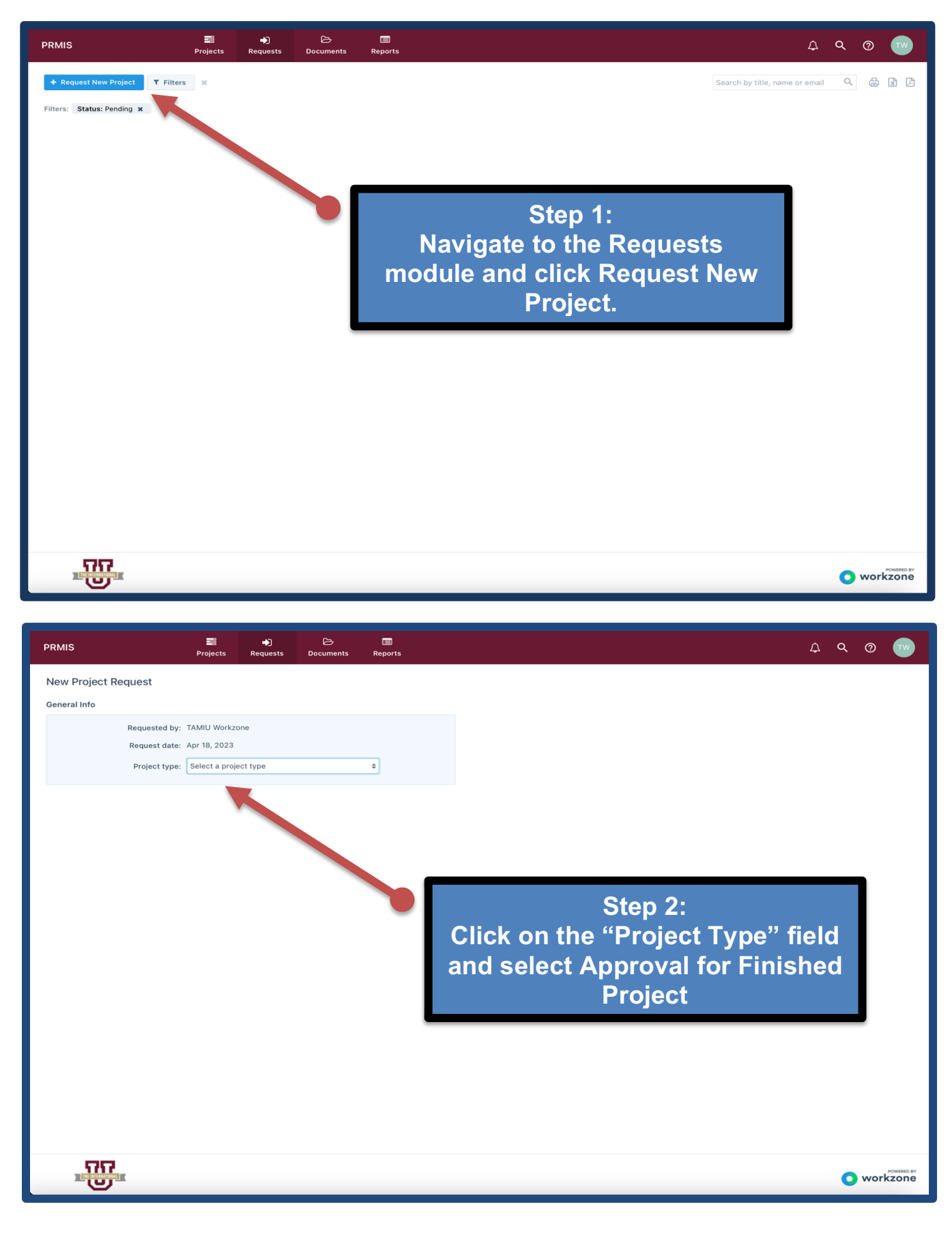

#### **Step 3: Completer the Project Form & Submit**

## New Project Request

#### General Info

Requested by: TAMIU Workzone

Request date: Apr 18, 2023

#### Project Info

## **Note: Only Submit Finished Designs Please allow 4 business days for your project to be approved.**

You are welcome to provide a finished design to be reviewed for accuracy, but the final design layout *must reflect the branding standards and guidelines determined by the award-winning Office of Public Relations, Marketing and Information Services as directed by the Office of the President.*

*Projects not designed by PRMIS and not in adherence to these same branding standards and guidelines will be rejected and will not move to production.*

*You can request approval for the following: Flyer/Poster, Banners, Print Advertising, Promotional Items, T-Shirts, Posters, Postcards and Event Programs, among others. Please note that approval on your request will not begin until ALL materials and information are received. Your project must be sized correctly to fit the paper/media of your choosing. No production or print can occur without written approval.*

*Please complete all fields below, so that we may better address your request. Requestor is responsible for securing and paying for printing services, in accordance with applicable. TAMIU Purchasing Office procedures and standards.*

Project title (for referencing project) \*

Logo (TEST)

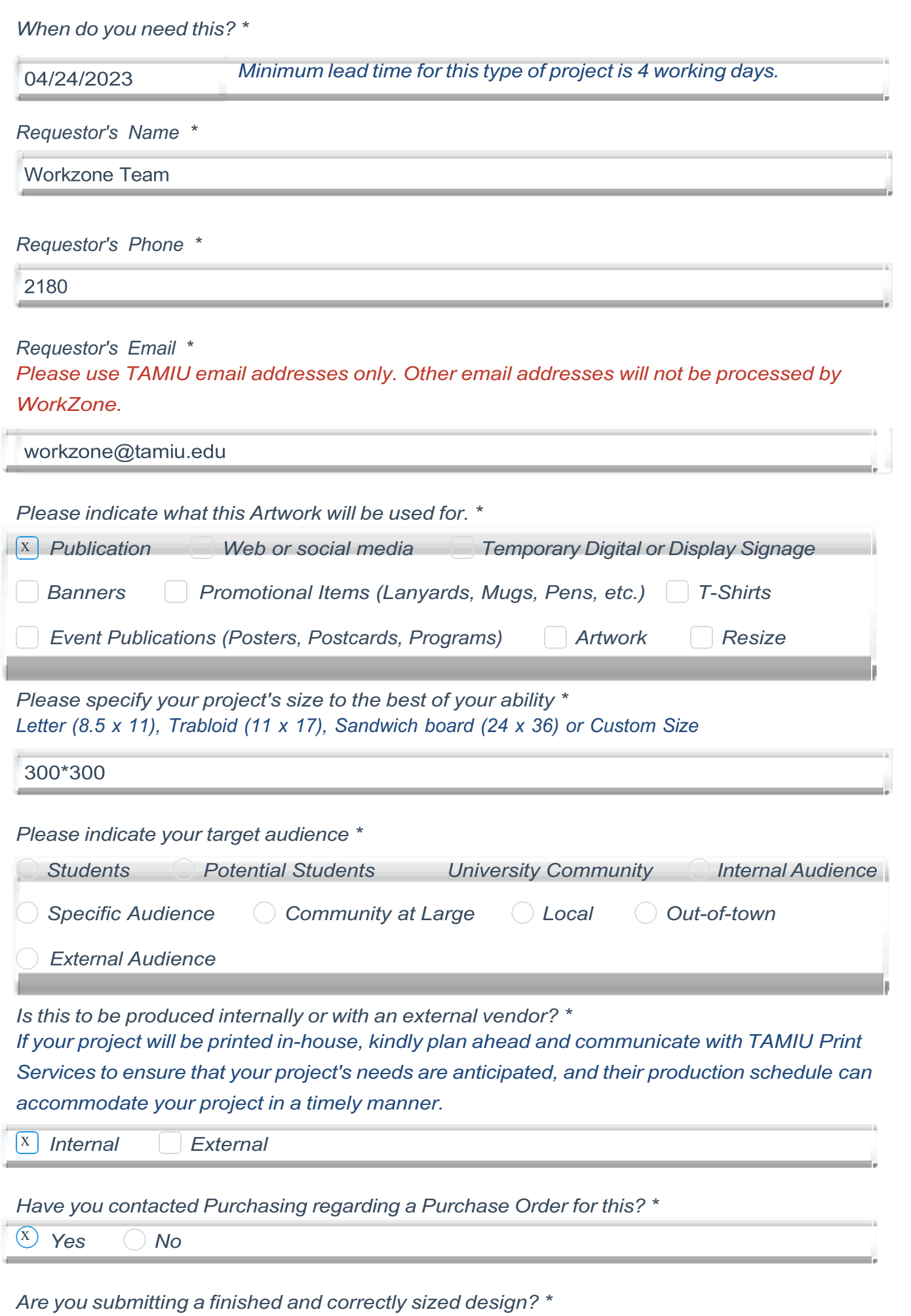

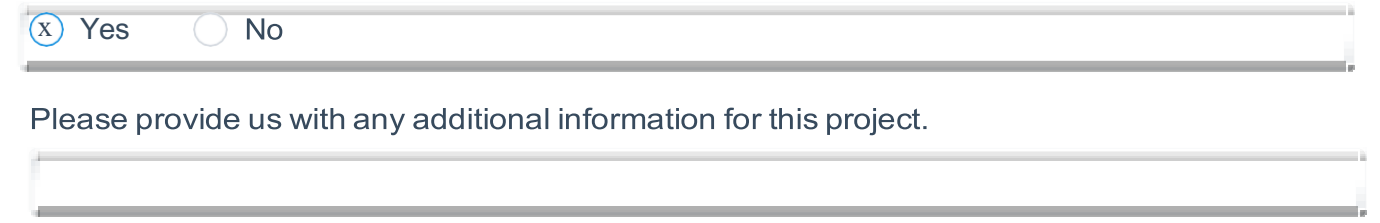

## File Attachments

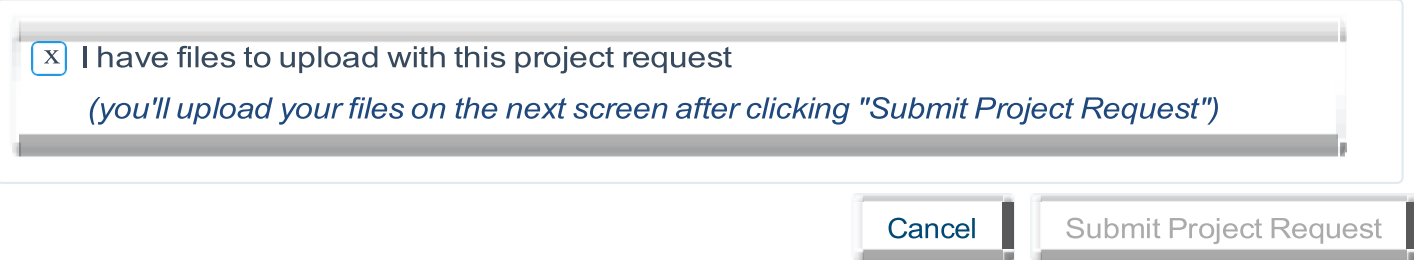

\_

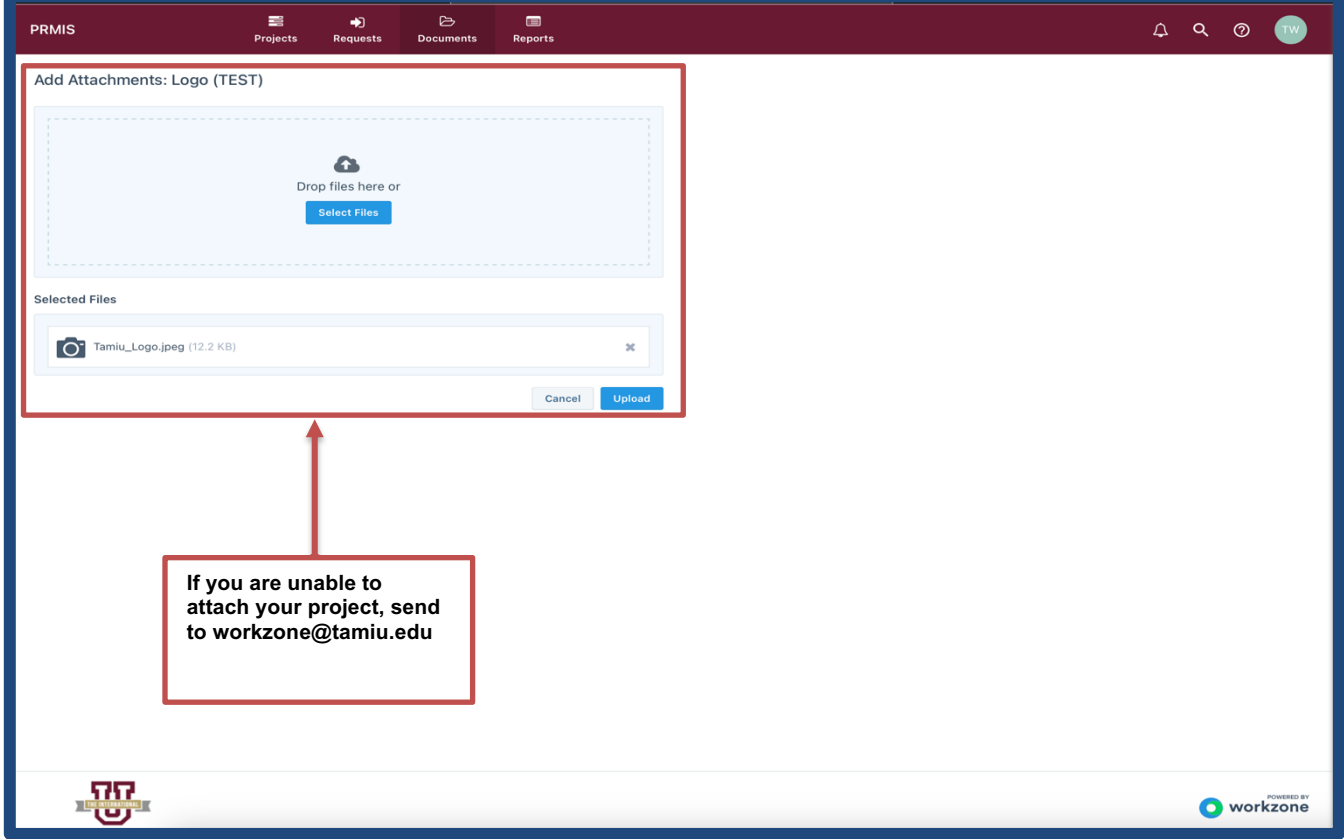

## **(Optional) Step 4: Review & Editing your Request.**

**The request will now appear in the Request Dashboard. All the requests information can be viewed by clicking on its name.** 

- **In the overview tab of the request details tray, you'll see all details provided by the requestor.** 
	- **Over in the files tab, you'll find any attached documents.**
	- **The comments tab contains a thread where team members and requesters can discuss the request prior to taking next steps.**

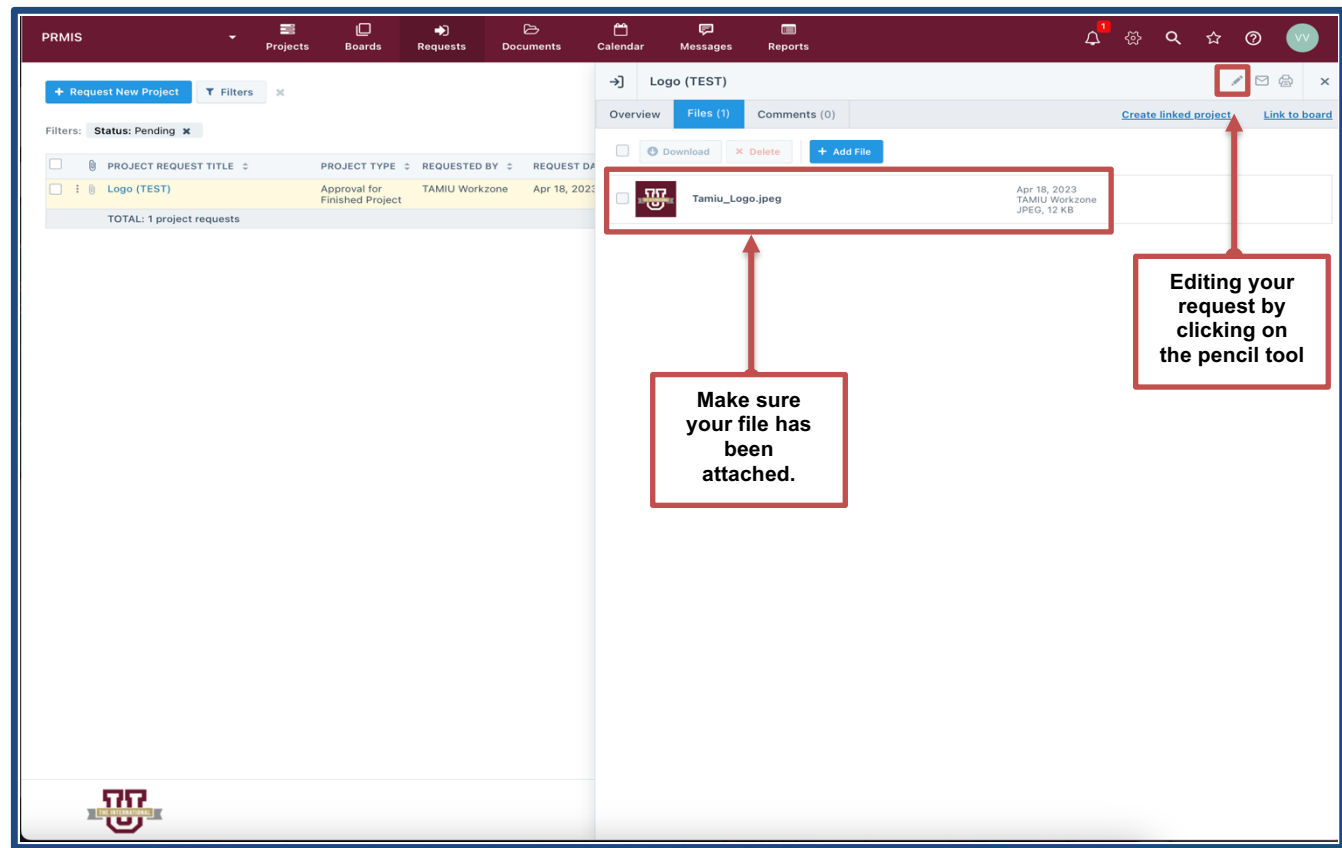

## **Keeping Track of your Project**

**Navigate to the Projects module to view a summary of your project's timeline.** 

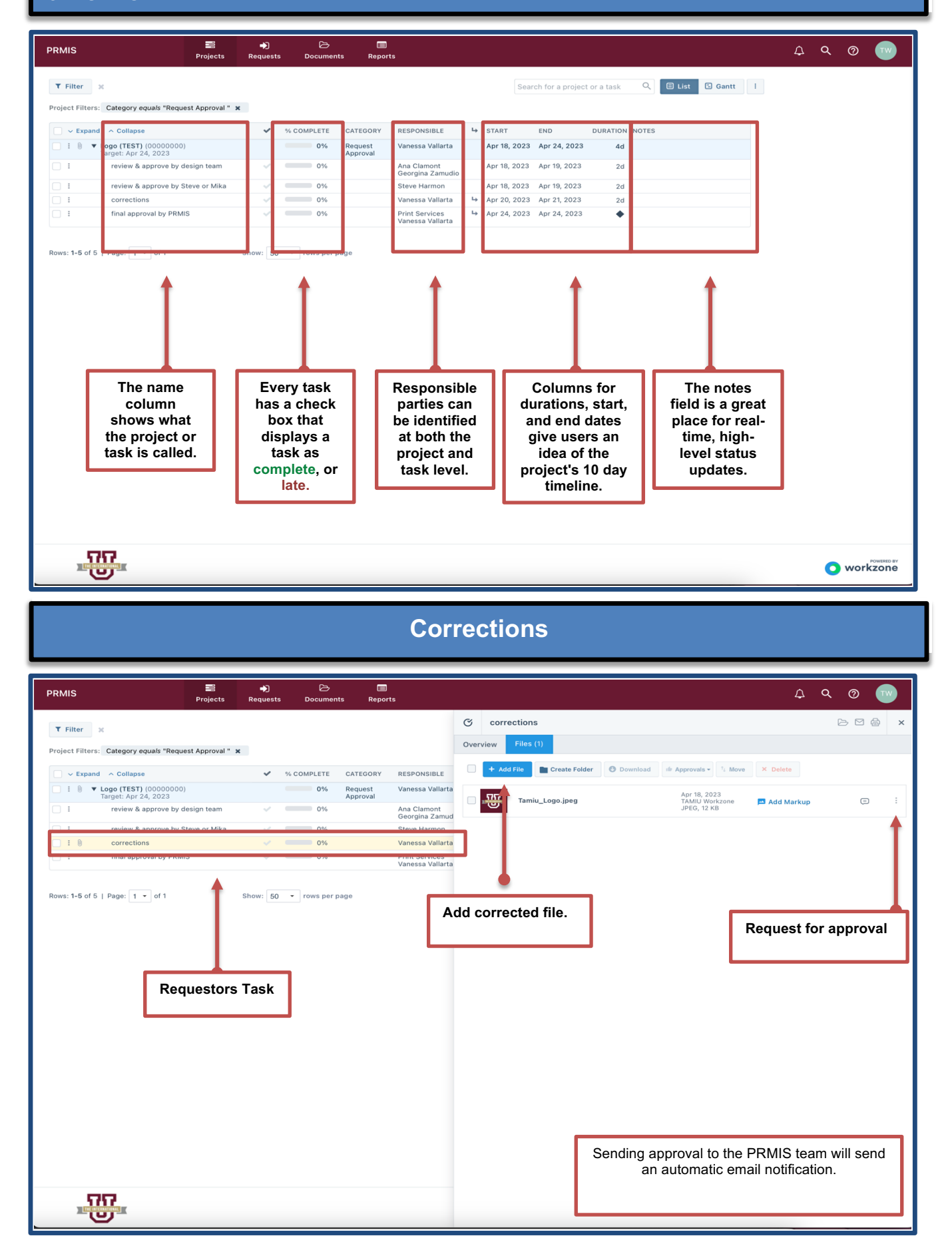